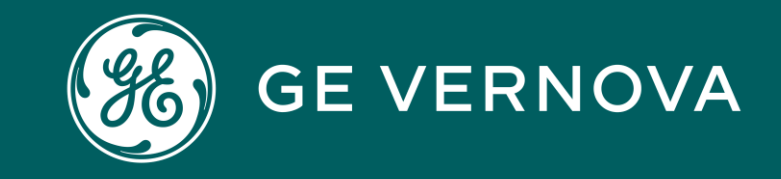

#### *Source*Gate+ Direct RFQs *Tool Introduction to External Suppliers*

*[sourcegate.communication@ge.com](mailto:sourcegate.communication@ge.com)*

*<https://app11.jaggaer.com/portals/gegas/login>*

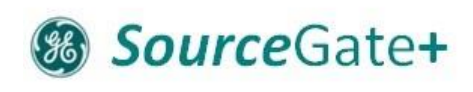

000

#### Introduction

- Move from SourceGate (SAP Ariba) to SourceGate+ (Jaggaer Software)
- Additional functionalities, direct integration with PLM and improved User Experience
- Auctions, RFQ and Contract Repository with Esignature
- Engineering Document Sharing via PLM STC
- Contract Lifecycle Management starting in 2024

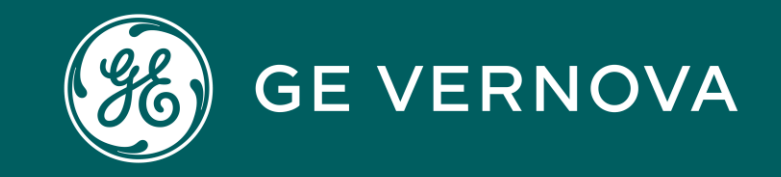

# B2B SSO

#### **& SourceGate+**

#### B2B SSO Onboarding

0000

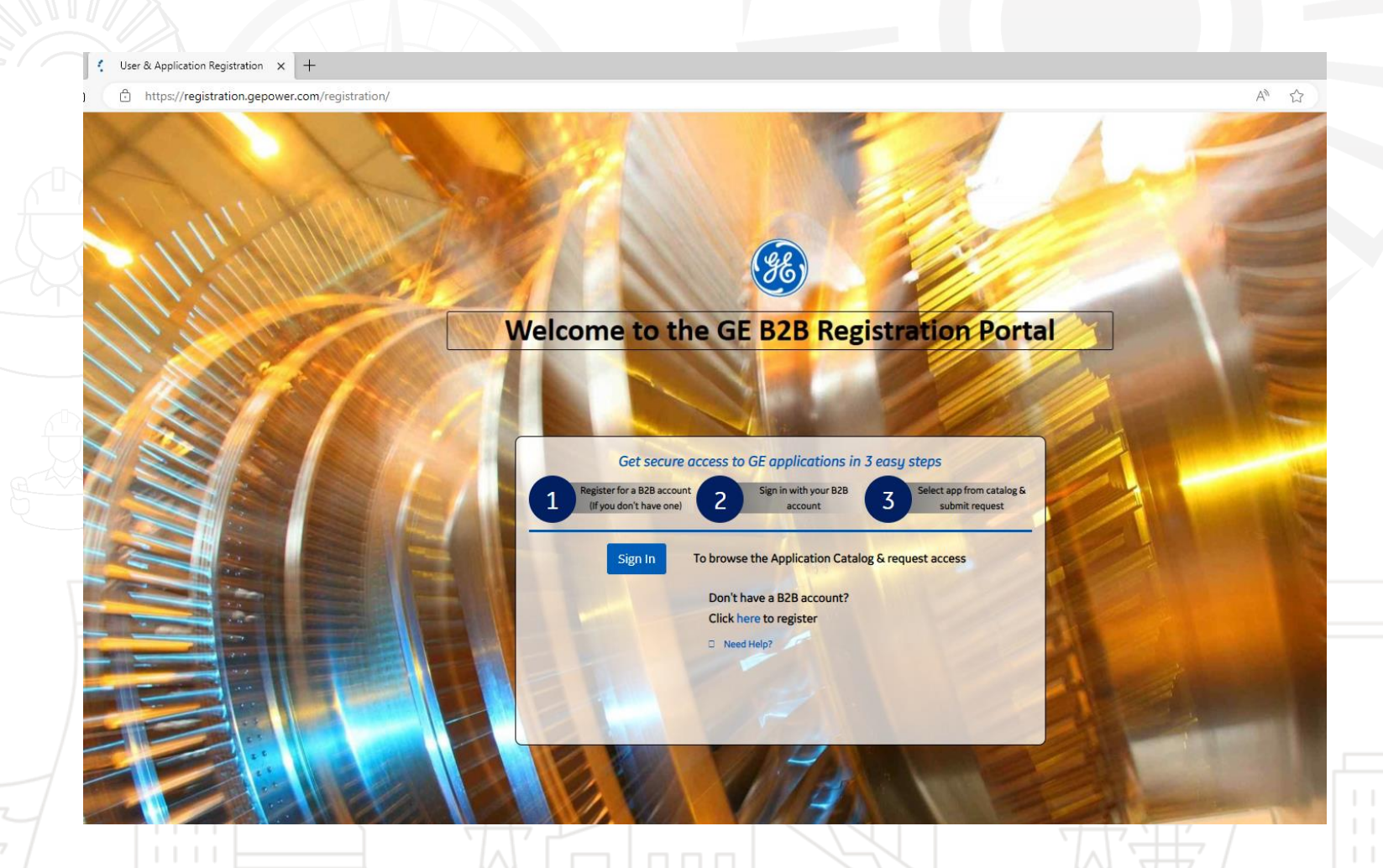

- Create your B2B SSO
- Takes 5 min and you will get your Login and PW immediately
- Log in again to register for SourceGate+ and STC (if needed)
- You will receive a separate confirmation that access is granted

SG+ is used for Quotes, Auctions and Contracts. Engineering Documents are fetched from STC (PLM)

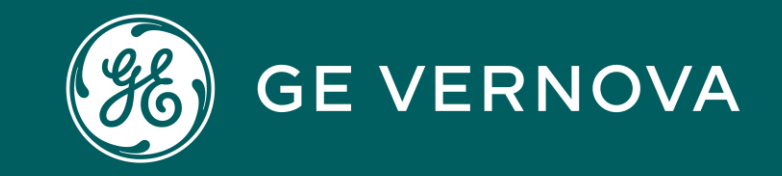

# SourceGate+

#### Login to SourceGate+

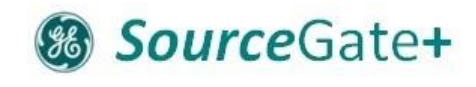

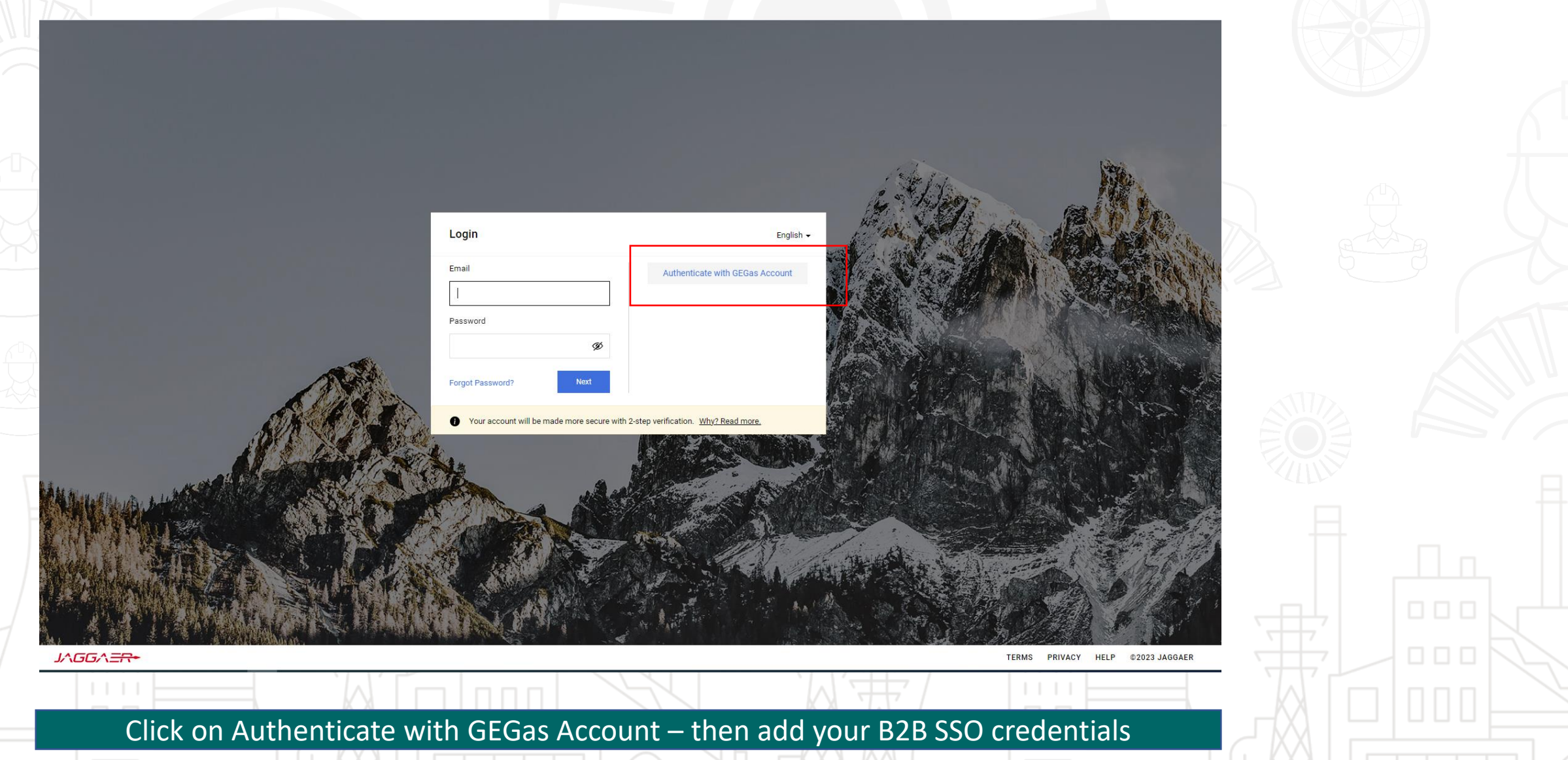

#### Supplier Invitation

#### SourceGate+ Invitation for RFQ: 1375 #1375\_P.req 122042117 Axial Locking

GE VERNOVA <no-reply@app11.jaggaer.com> G١ (i) Click here to download pictures. To help protect your privacy, Outlook prevented automatic download of some pictures in this message.

 $\begin{array}{|c|} \hline \textbf{R} & \text{Right} \\ \hline \textbf{cick} \\ \textbf{or } \textbf{to} \\ \textbf{or } \textbf{to} \\ \textbf{or} \\ \hline \end{array}$ 

#### \*This is a Notification from the SG+ Demo Environment \*

Dear GTCCSupplierNonProd05 lst,

O ~GE Notifications for SourceGatePlus

You have been invited to the following RFQ: 1375 - #1375\_P.req 122042117 Axial Locking

Please submit your quote directly in SourceGate+ https://demo.app11.jaggaer.com/rfq/index.php?lang=eng&controller=quote&type=rfq&id=134667&cid=91099&pp login=1

Deadline for your reply: 2024-02-25 23:59 (Europe/Brussels)

If you have any questions please use the message board or contact the GE Buyer.

For any application related enquiries please contact SourceGate.Communication@ge.com

Kind Regards,

OLARU, Ileana Ileana.Olaru@ge.com

**GE Gas Power Part of GE Vernova** 

0000

For SourceGate+ Training Materials please refer to: https://www.ge.com/gas-power/about/suppliers/document-library/applications-and-tools

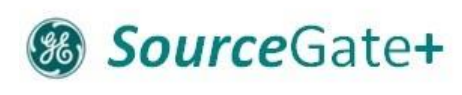

8 8 6

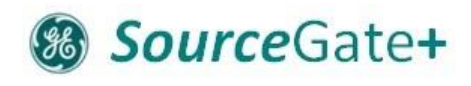

JAALE.

# Supplier Dashboard

te javan e

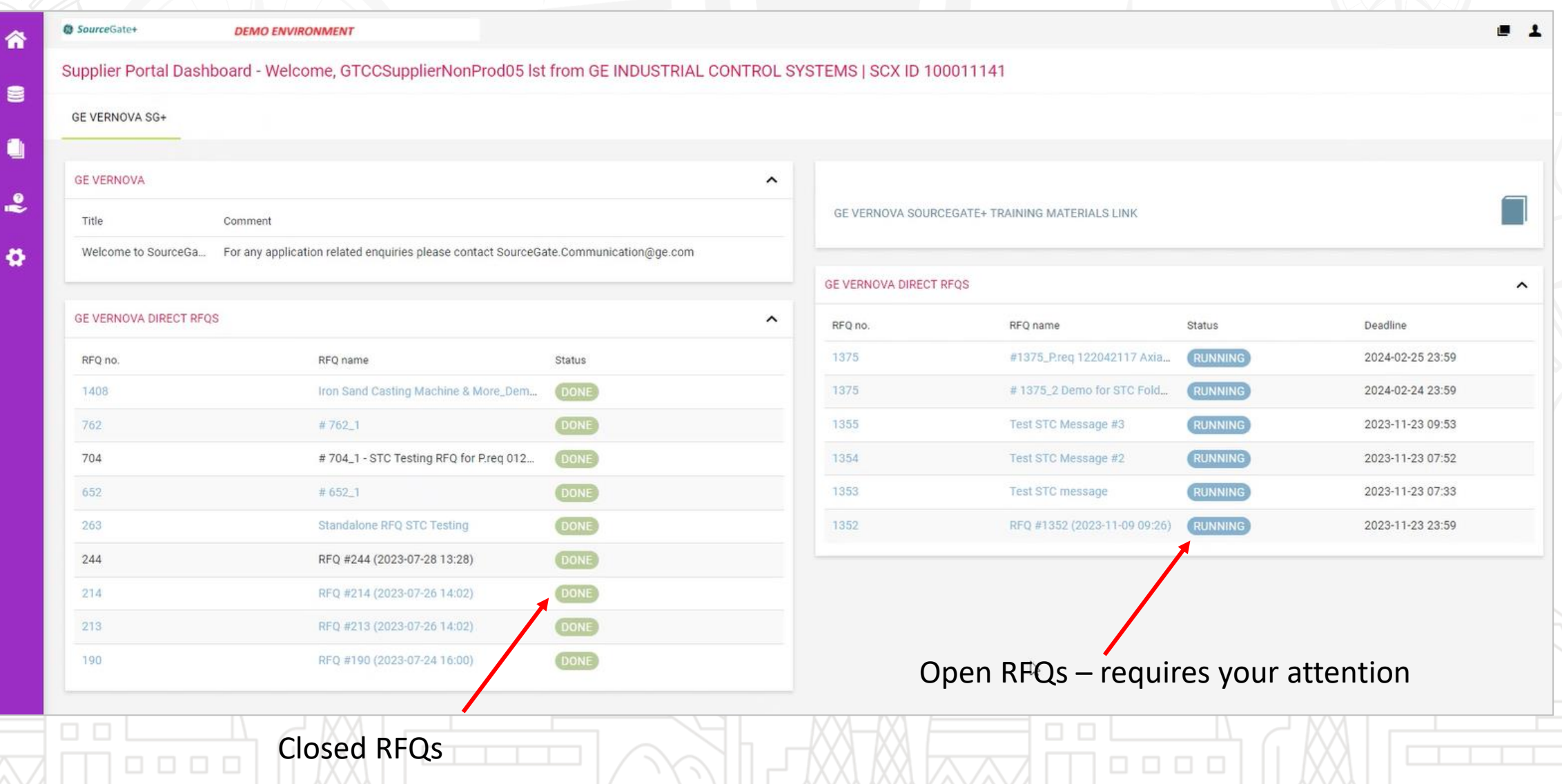

#### SourceGate+  $(36)$

## Step 1: Opening the RFQ, Agree to Key Documents

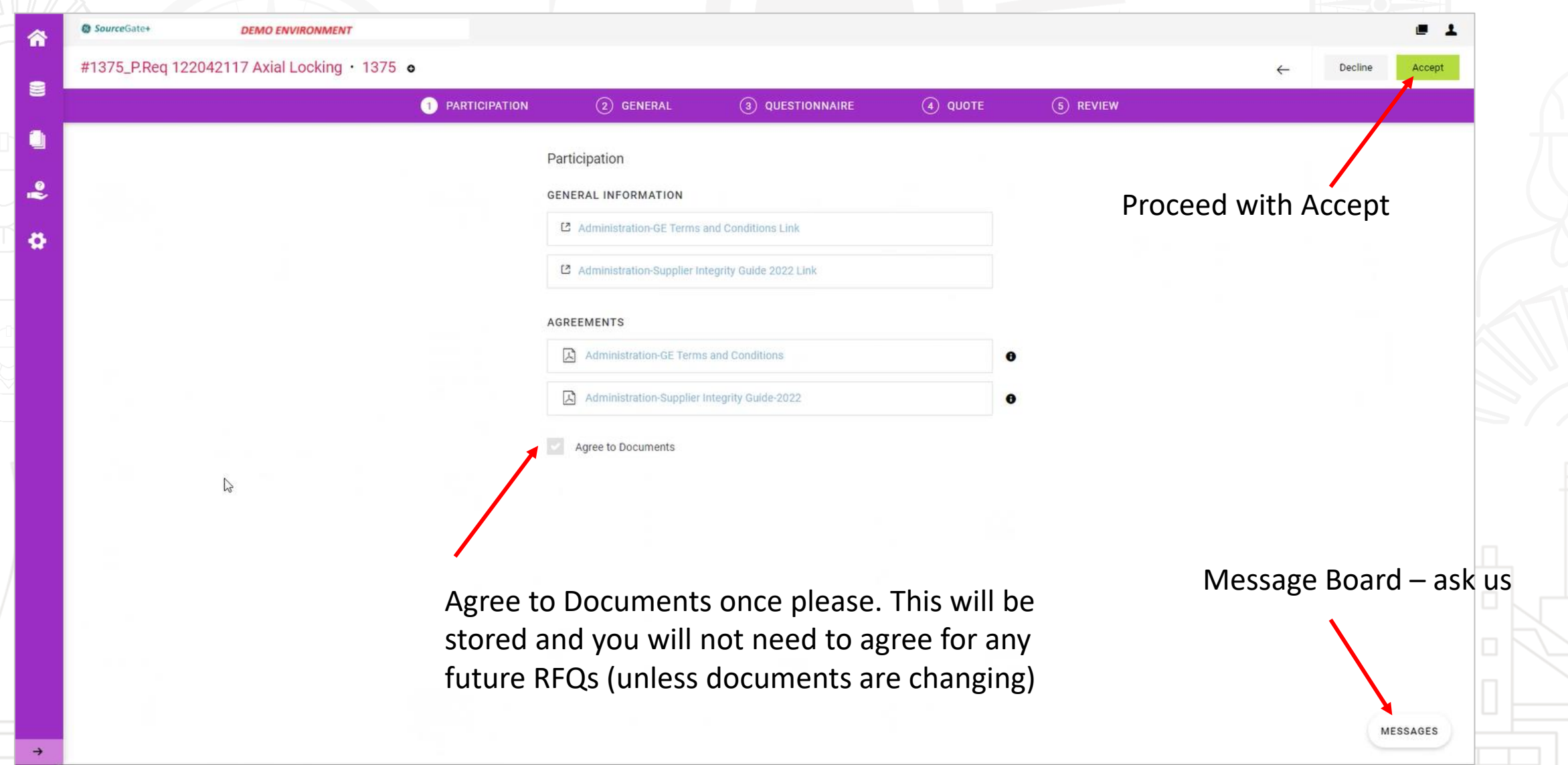

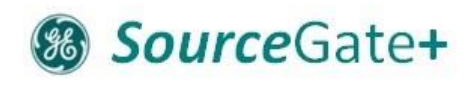

## Step 2: Review General Information

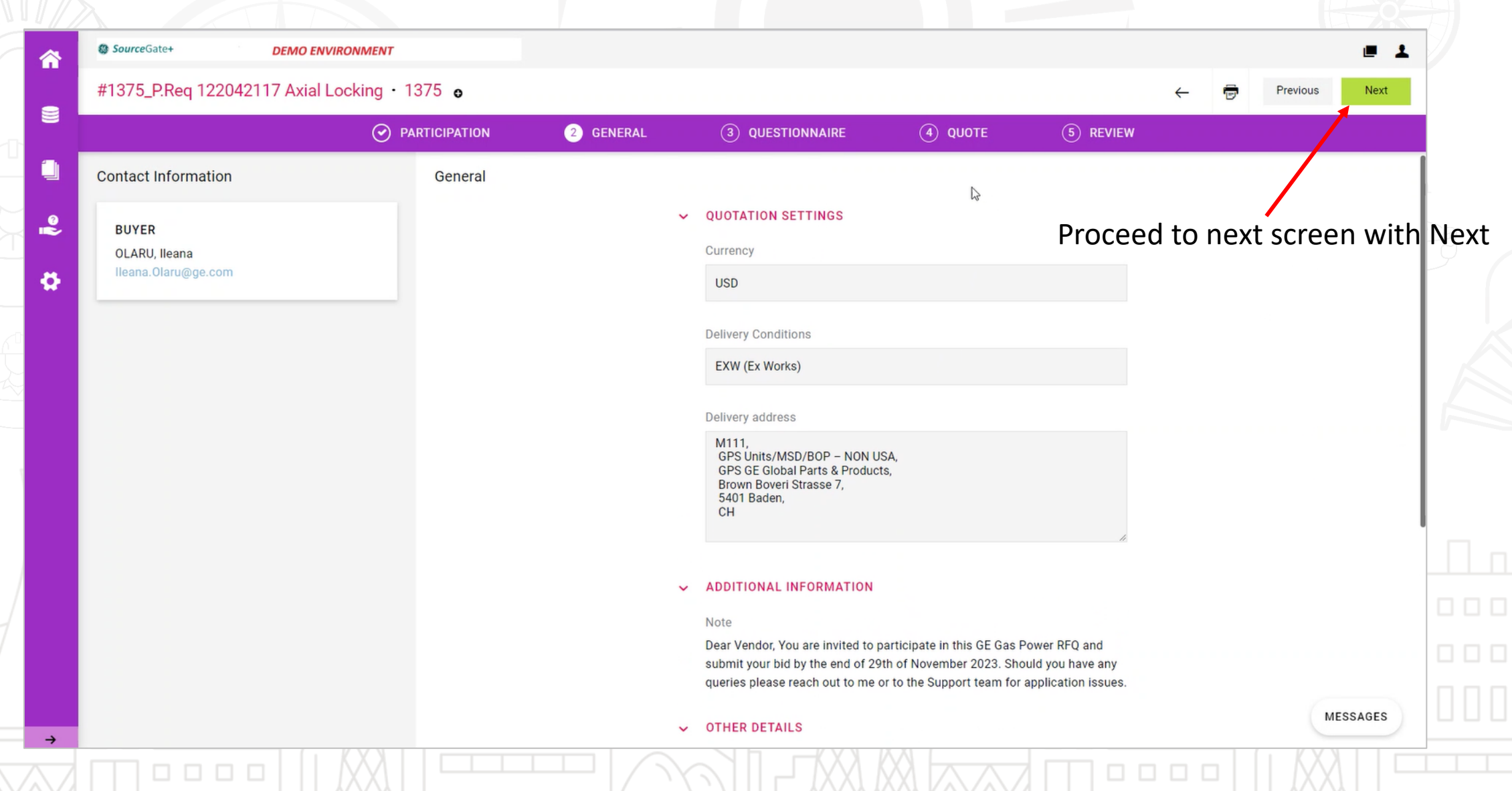

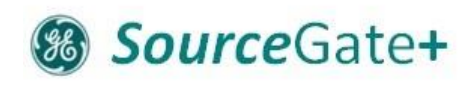

## Step 3 Questionnaire

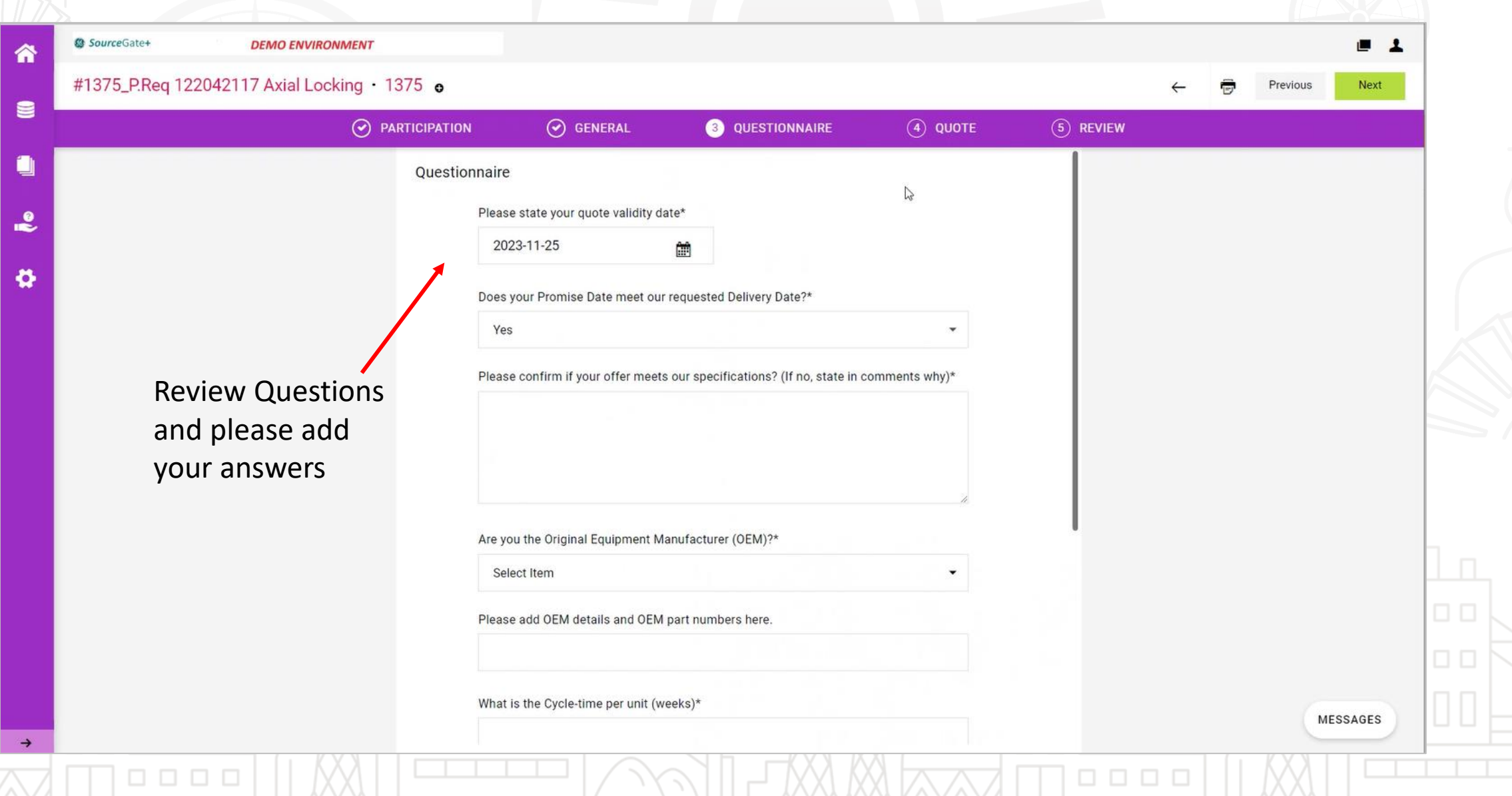

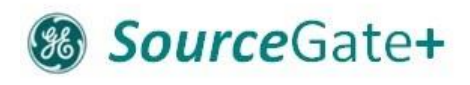

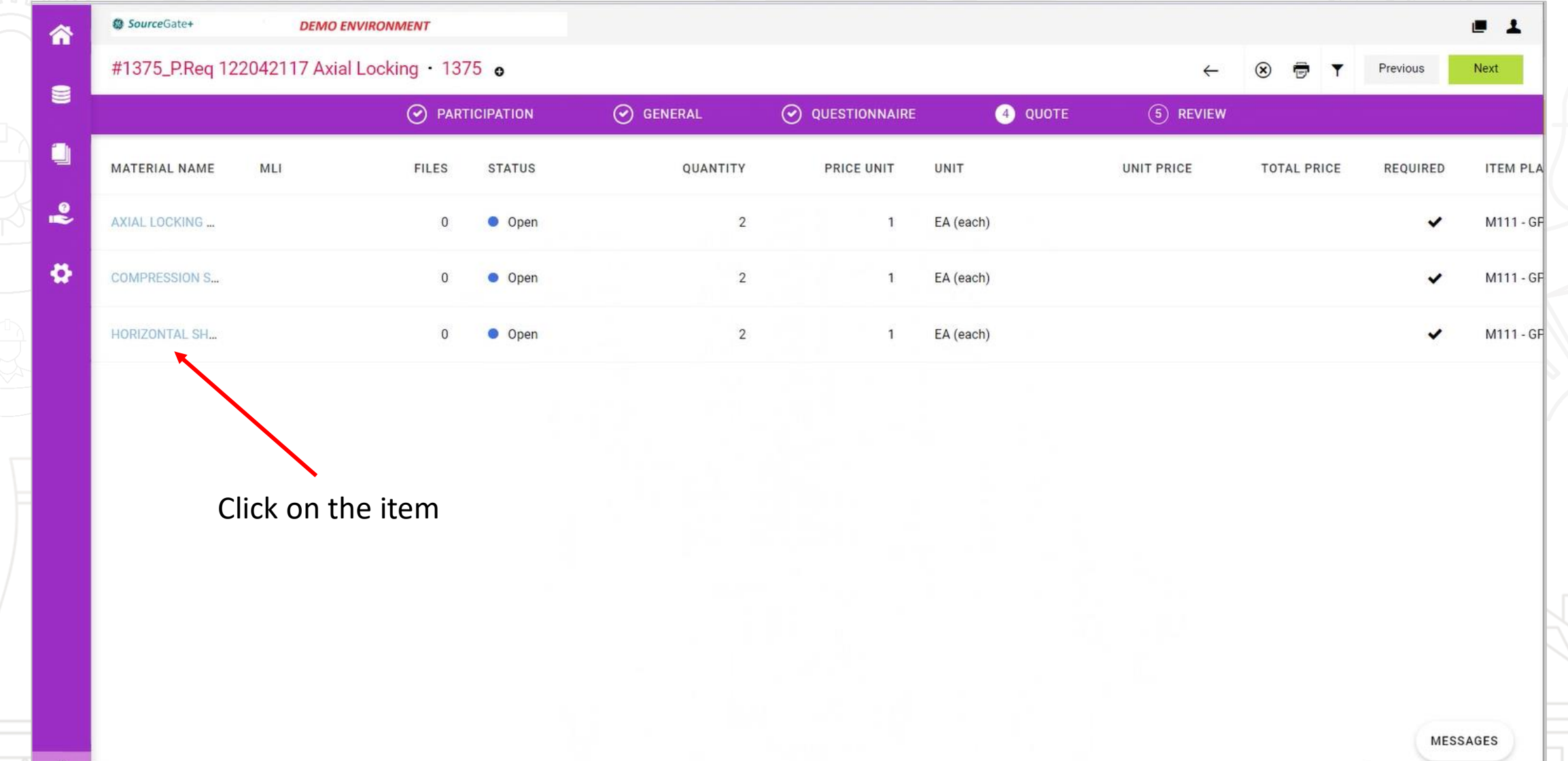

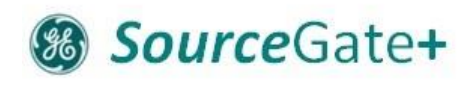

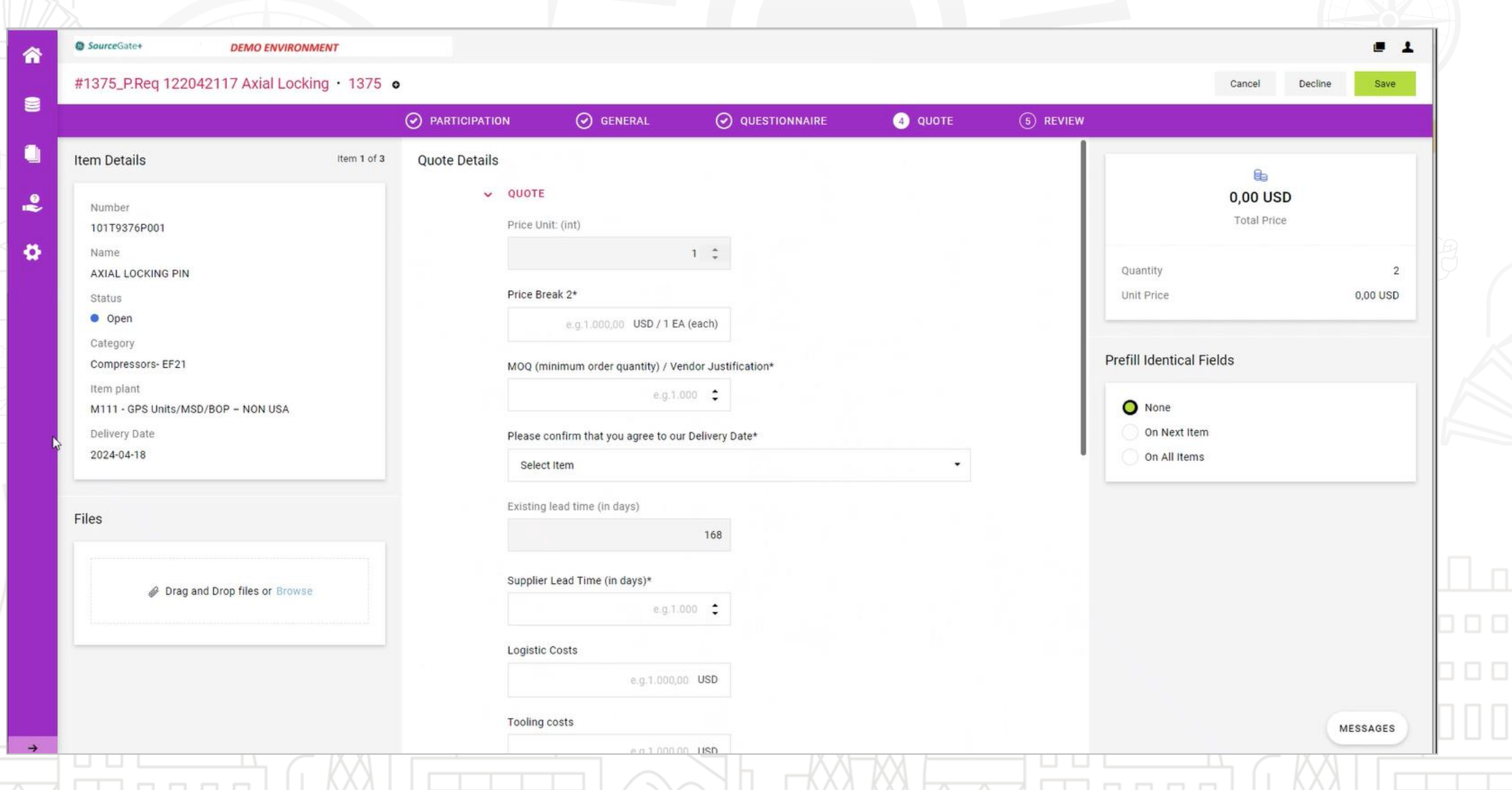

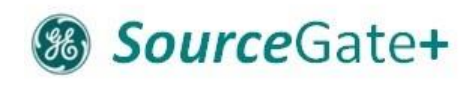

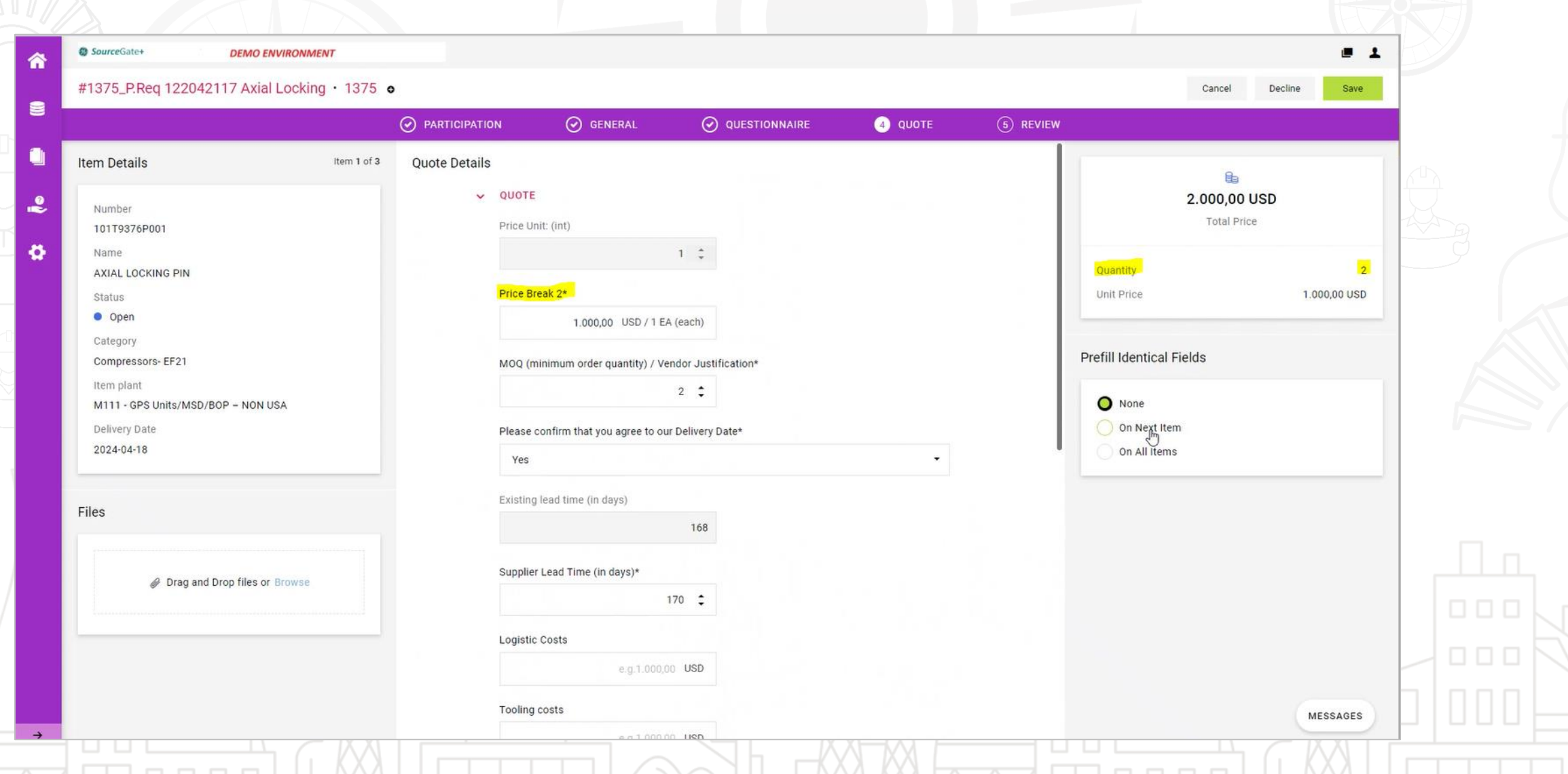

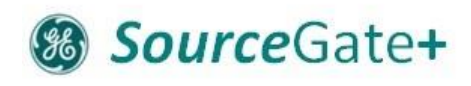

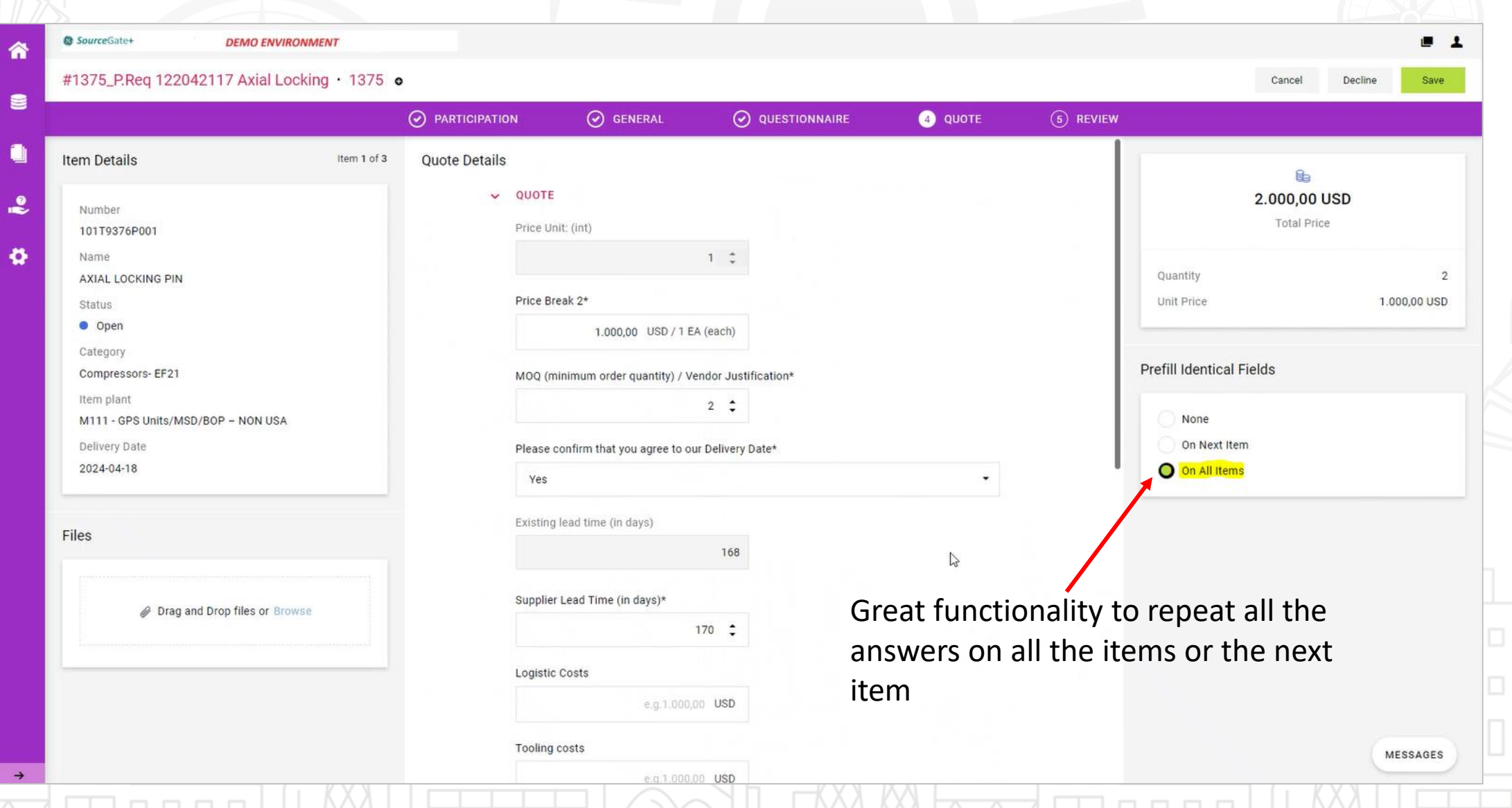

#### **& SourceGate+**

## Step 4: Add Quote Details – Decline Item

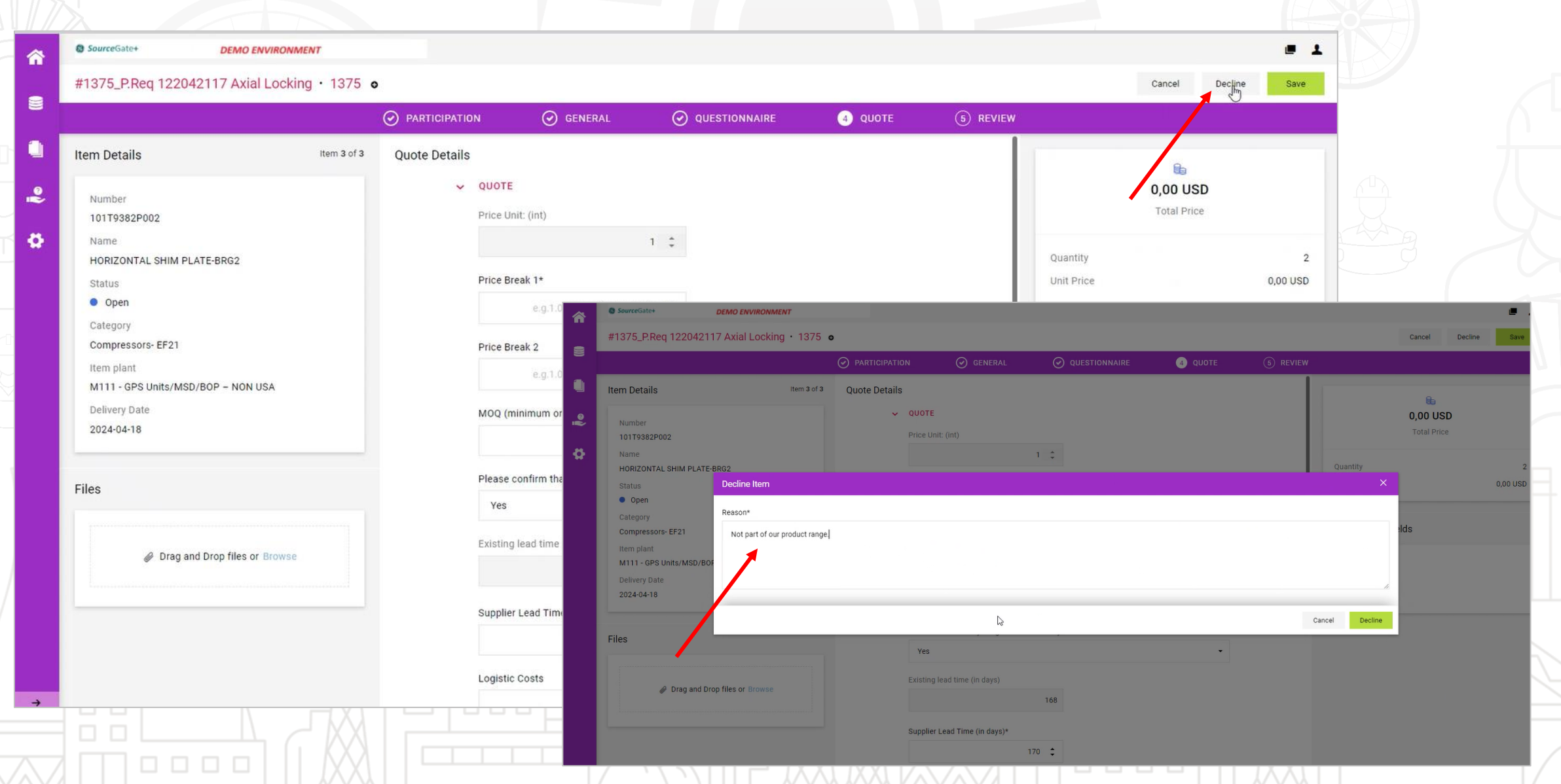

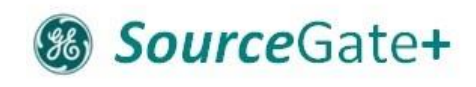

## Step 4: Overview of Quotes

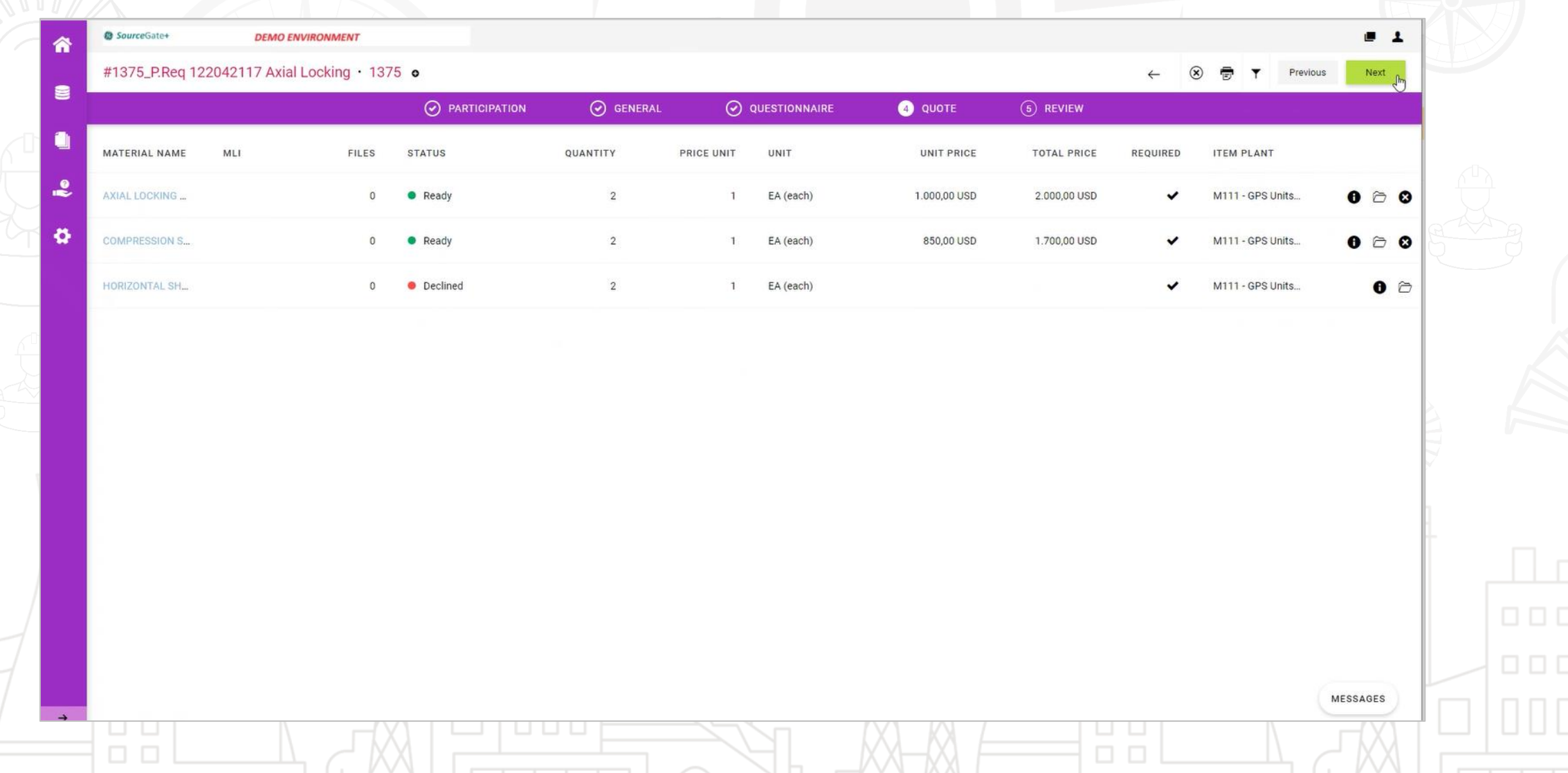

## Step 5: Review

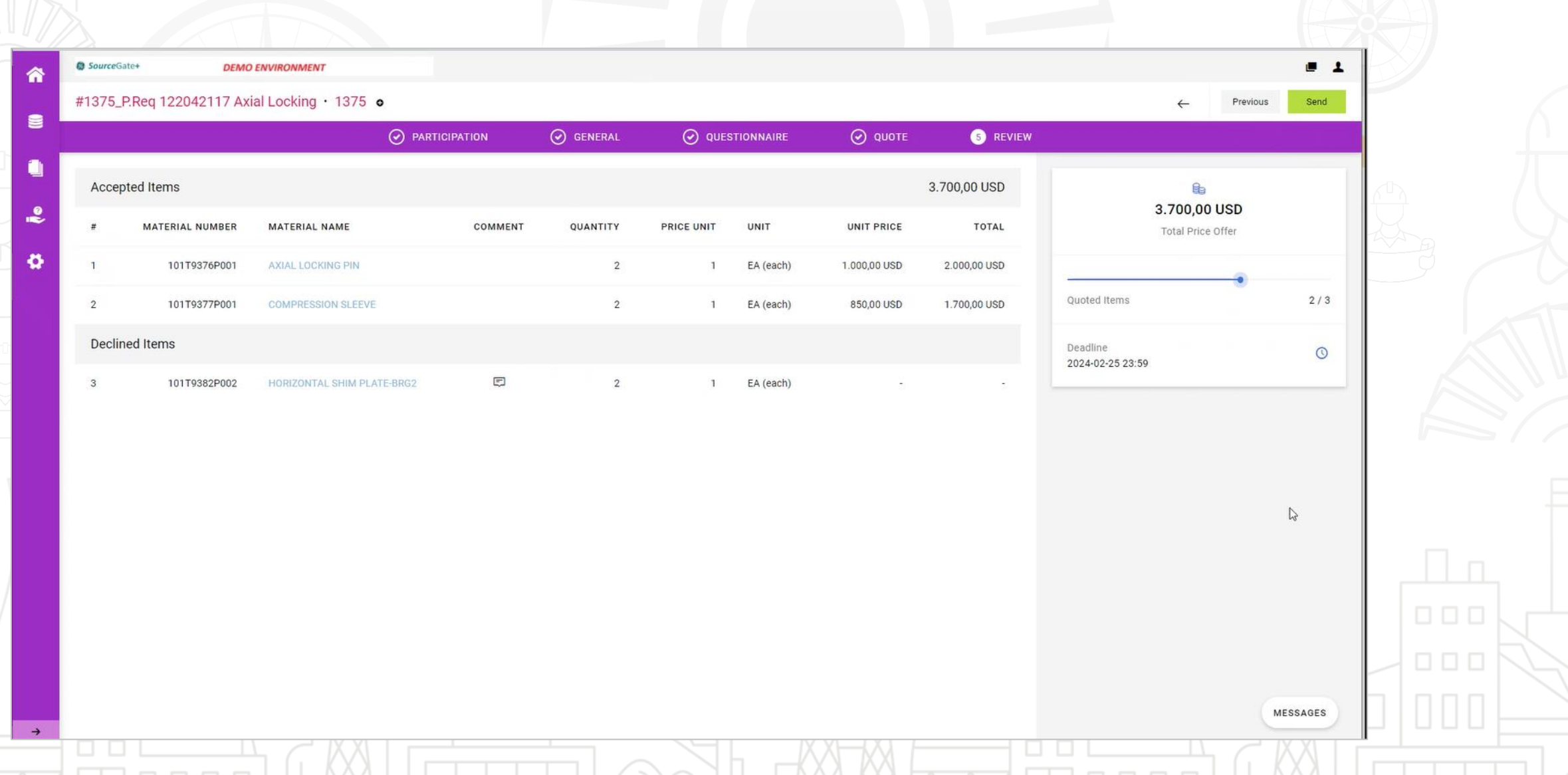

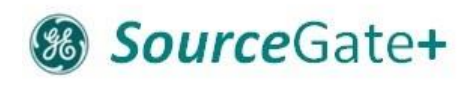

#### Submission of the Offer

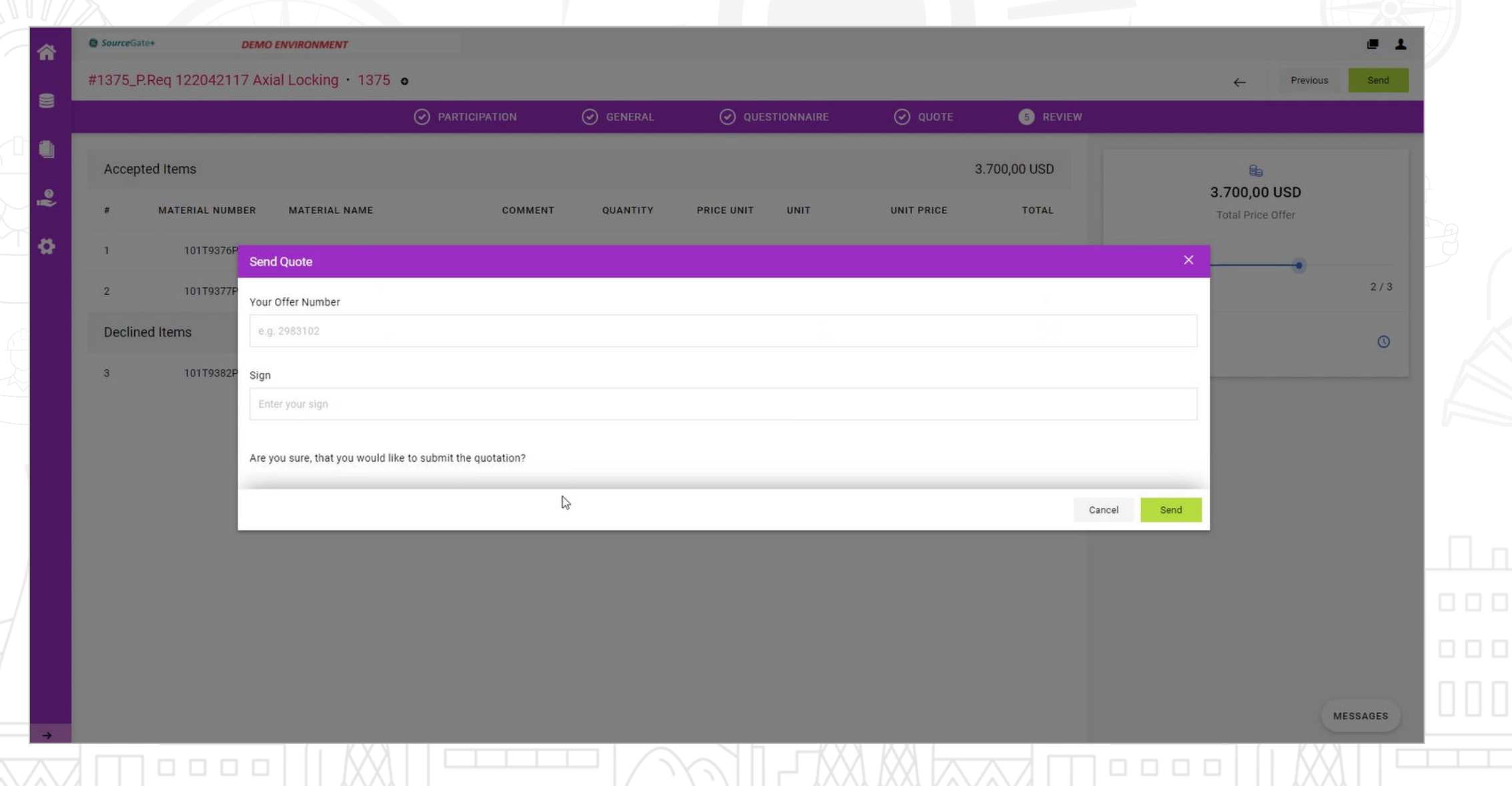

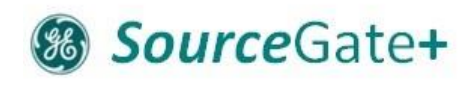

## Recall / Adjustment of Quote

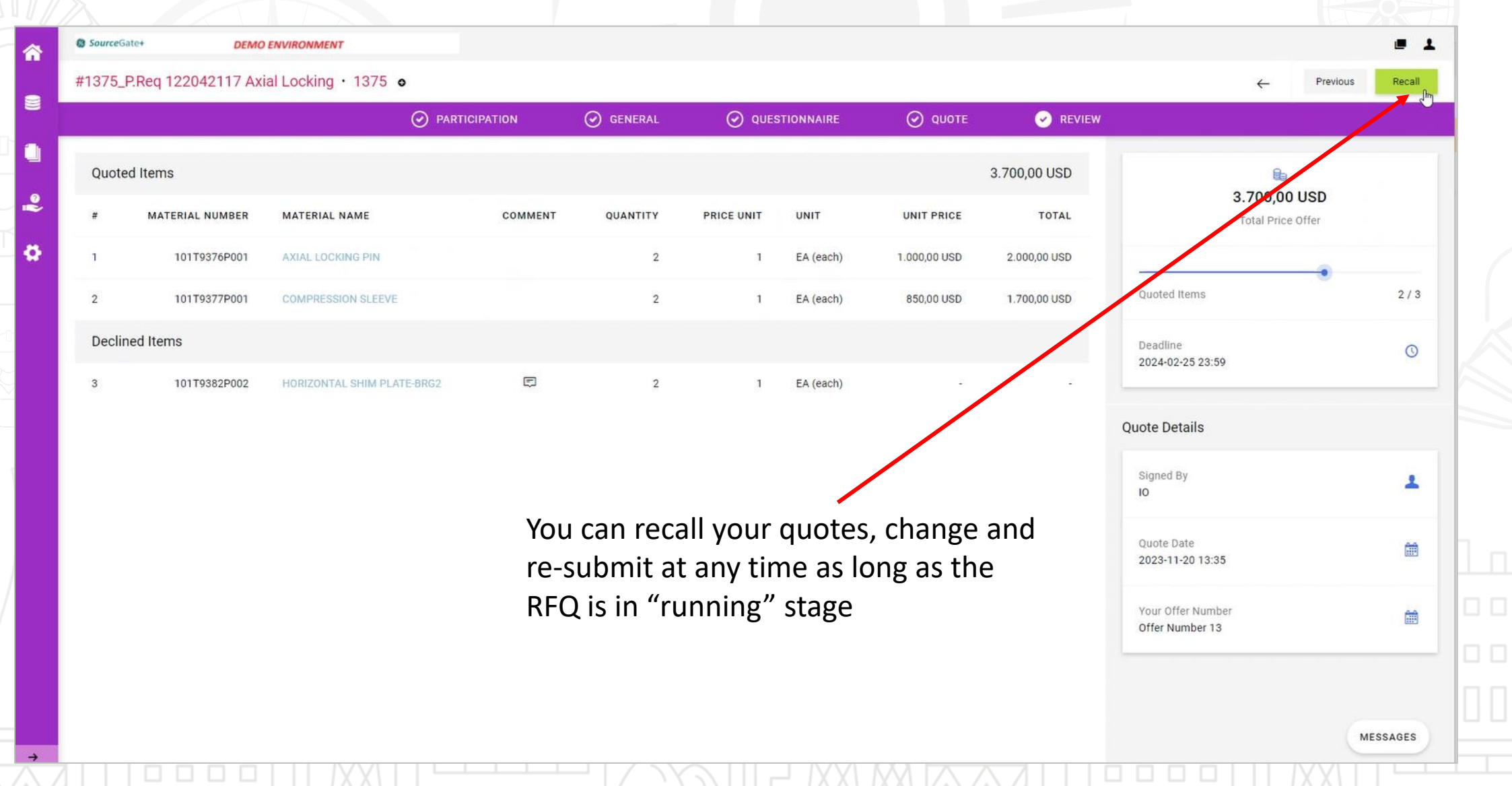

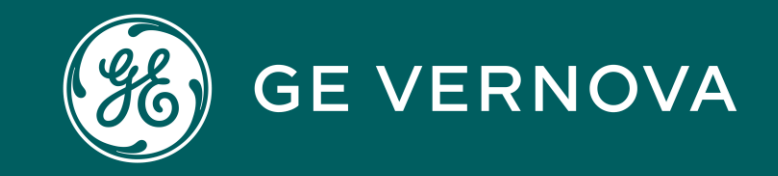

# PLM - STC

#### **& SourceGate+**

000

10 O

# STC (Supplier Technical Collaboration)

STCZ-<RFQ Number>-<SCXAddressID> e.g. STCZ-264-T79584101

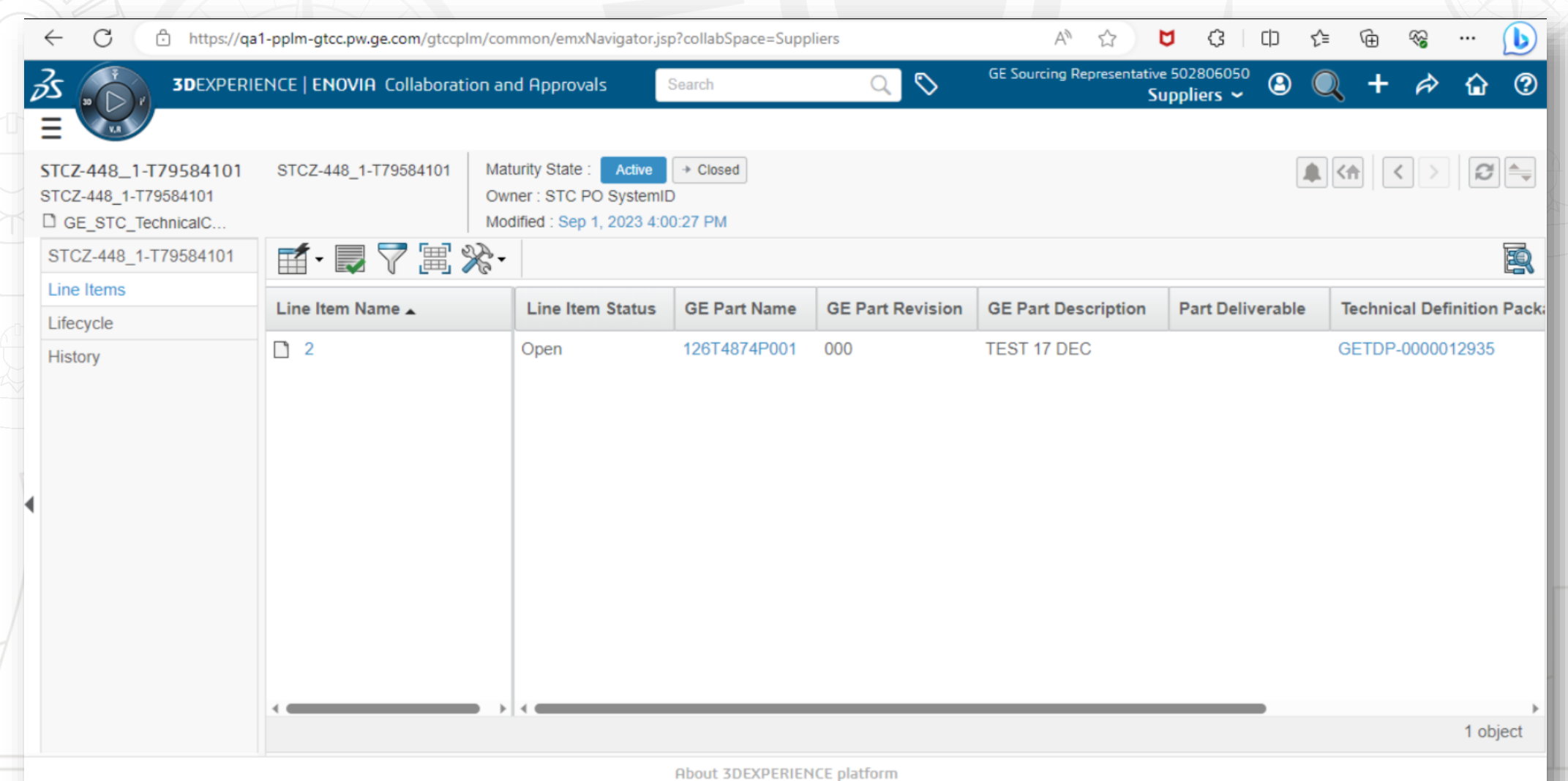

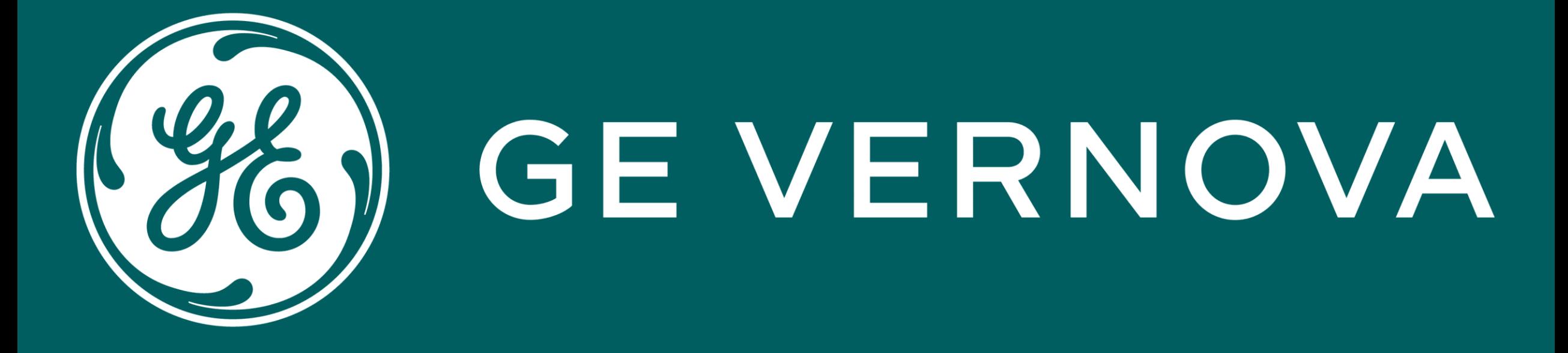